### QGIS3.16 でポリゴン外周の距離と方向角

目的:ポリゴンを作成して構成する線分の距離と 方向角を表示すること(日本の平面直角座標系)

※ 平面直角座標系は全国を19の地域に分けています

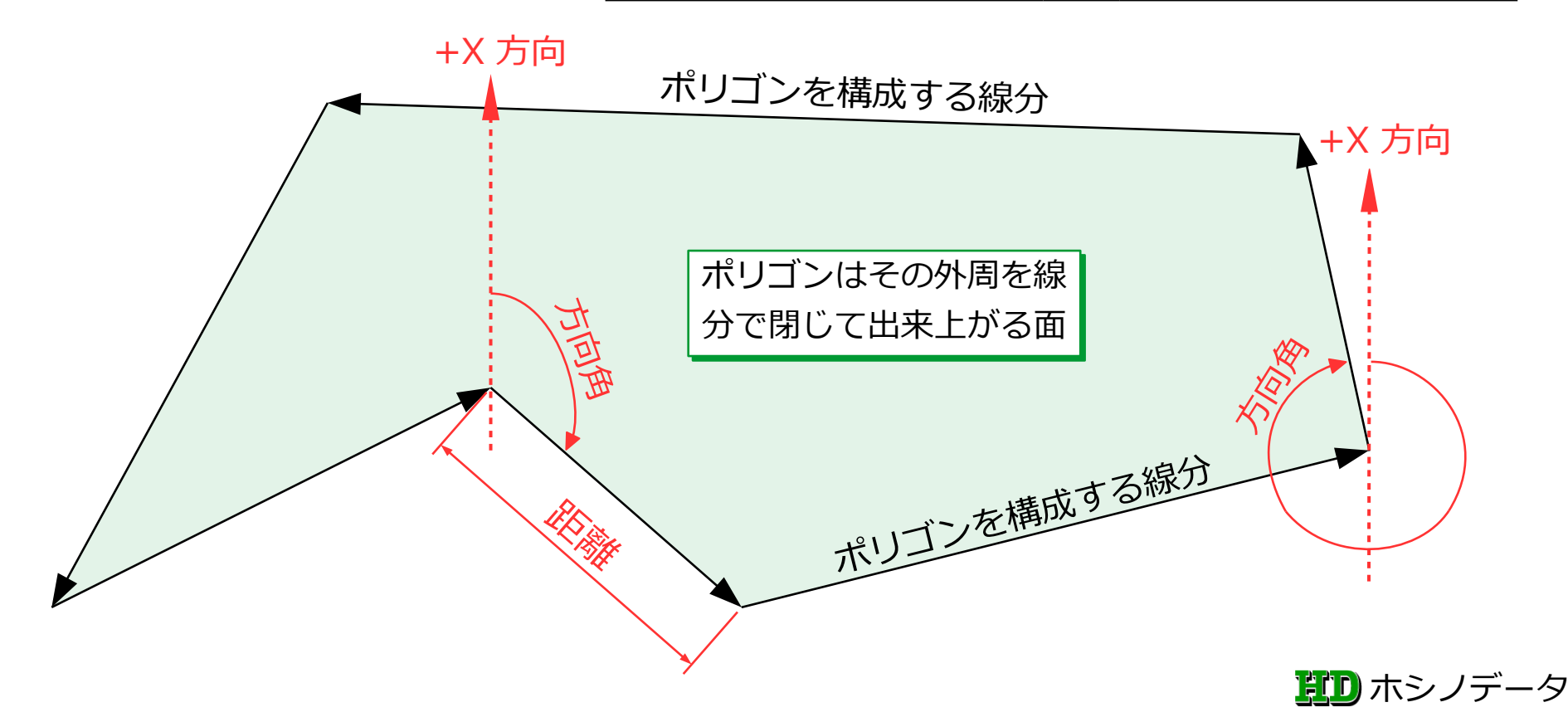

#### 距離は平面距離(平面直角座標系)

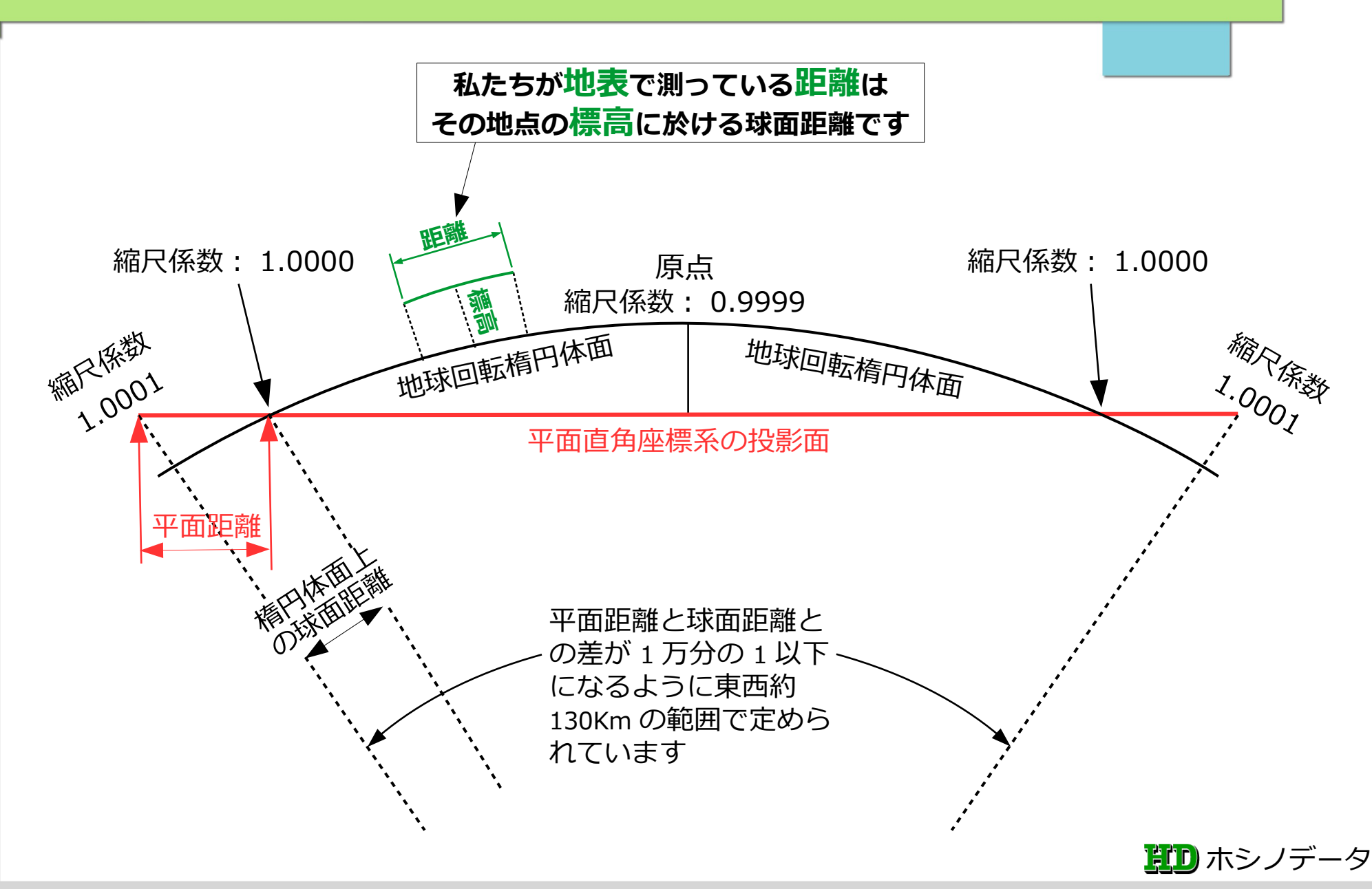

### 方向角は座標軸の +X から右回り角度

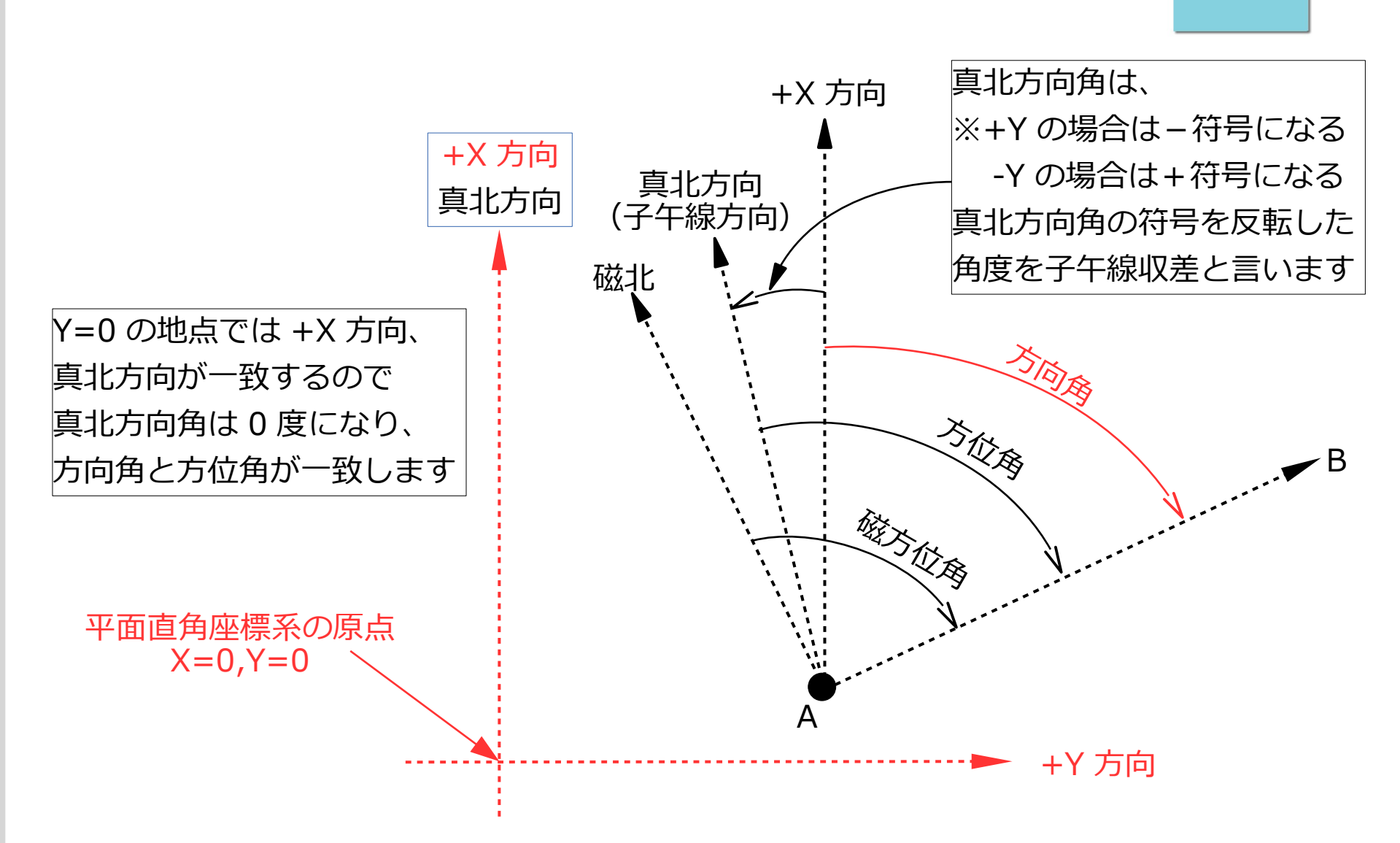

耳口 ホシノデータ

#### どんな手順で進めるのか(1)

- 1.ポリゴンを新規レイヤに作成する
- 2. ポリゴンから新規ラインレイヤを生成する 1ポリゴン=1ポリライン (1本の折れ線状態) ※プロセシングツール:「ポリゴンを線に変換」 3. 牛成された「1 ポリゴン= 1 ポリライン] を [ 1 ポリゴン=複数ライン]に分解して新規ライン レイヤを生成する
	- ※プロセシングツール:「線をセグメントに分解」

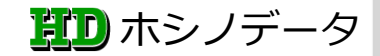

#### どんな手順で進めるのか(2)

- 4.3.で生成されたラインレイヤの属性テーブルに 距離と方向角を「フィールド計算機」を使用して 追加する
- 5. 画面に表示されたライン (線分) に距離 (m) と 方向角(度分秒形式)を「ラベル機能」で表示する

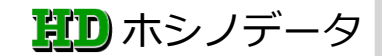

## 距離と方向角を「フィールド計算機」

1.平面距離の計算式(m単位)

round(length(\$geometry),3) ---> 少数 3 桁、四捨五入

2. 方向角の計算式 (度単位)

ALP=degrees(azimuth(point\_n(\$geometry,1),point\_n(\$geometry,2)))

3.方向角を度分秒形式に変換

to\_string(floor("ALP"))+'°'+

to\_string(floor(("ALP"-floor("ALP"))\*60))+'′'+to\_string(round((("ALP" floor("ALP"))\*60-floor(("ALP"-floor("ALP"))\*60))\*60))+'″'

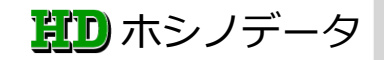

# 距離と方向角を「フィールド計算機」

#### 4.式3.に式2.を代入する

- 「 000° 00′ 00″ 」形式の文字列になります
- to\_string(floor(degrees(azimuth(point\_n(\$geometry,1),point\_n(\$geometry,2 )))))
- +'°'+to\_string(floor((degrees(azimuth(point\_n(\$geometry,1),point\_n(\$geom etry,2)))-
- floor(degrees(azimuth(point\_n(\$geometry,1),point\_n(\$geometry,2)))))\*60)) +'′'+to\_string(round(((degrees(azimuth(point\_n(\$geometry,1),point\_n(\$geo metry,2)))-
- floor(degrees(azimuth(point\_n(\$geometry,1),point\_n(\$geometry,2)))))\*60 floor((degrees(azimuth(point\_n(\$geometry,1),point\_n(\$geometry,2))) floor(degrees(azimuth(point\_n(\$geometry,1),point\_n(\$geometry,2)))))\*60))  $*60)$ )+""

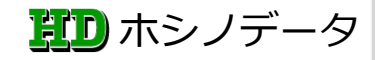